#### **Мережева безпека**

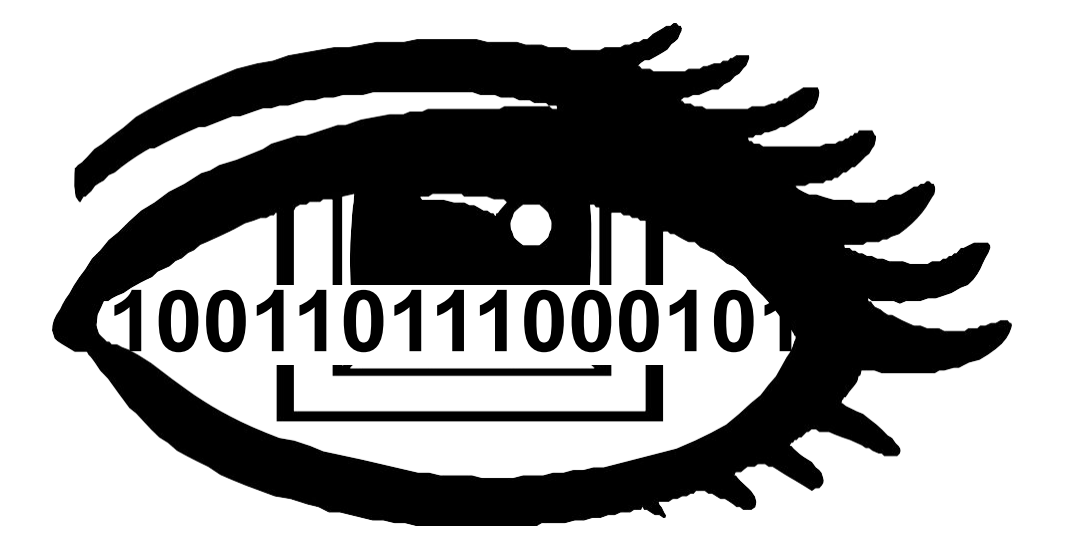

#### **Інструменти для аналізу трафіка**

#### **Перелік тем**

- **•«Перегляд» мережевого трафіка.**
- **•Області аналізу.**
- **•Огляд інструментів:**
	- **‒TCPdump;**
	- **‒Tshark;**
	- **‒Wireshark.**
- **•Огляд Wireshark.**

#### **«Перегляд» мережевого трафіка**

- **•Перегляд вихідного потоку бітів є технічно невиправданим, тому ми будемо використовувати спеціальну програму, що називається аналізатор протоколів, для захоплення, трансляції та представлення пакетів у зручній для людини формі.**
- **•Інтерпретація відповідно до форматів заголовків, визначених у документах RFC, справа нескладна.**

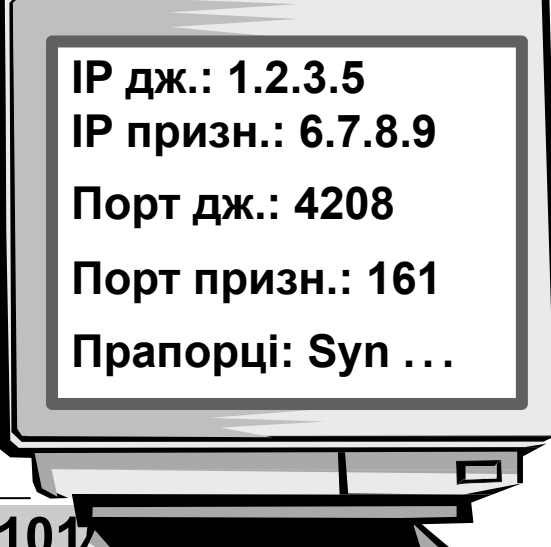

**11010000010101010101100111010101010101**

# **Області аналізу**

#### **•Мережевий аналіз здійснюють з низкою мет:**

- **1. загальний аналіз:**
- **2. пошук і усунення несправностей;**
- **3. безпековий аналіз;**
- **4. продуктивність програм.**

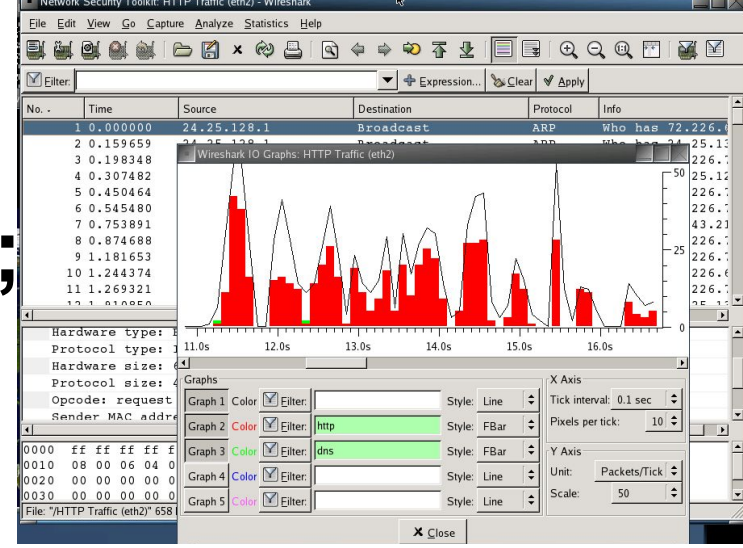

#### **1. Завдання загального аналізу**

- Пошук вузлів, що ведуть найбільш активний обмін даними в ме<sub></sub>
- **• огляд мережевих комунікацій як «простого тексту»;**
- **• огляд програм, що використовуються хостами;**
- **• визначення базового рівня нормальних мережевих комунікацій;**
- **• перевірка належності мережевих операцій;**
- **• визначення, хто намагається приєднатися до бездротової мережі;**
- **• ведення захоплення трафіка в кількох мережах одночасно;**
- **• здійснення захоплення трафіка без нагляду адміністратора;**
- **• захоплення й аналіз трафіка в напрямку до/від конкретного хоста чи підмережі;**
- **• перегляд і повторне збирання файлів, що передаються по FTP або HTTP;**
- **• імпорт файлів трасування з інших інструментів захоплення;**
- **• захоплення з використанням мінімуму ресурсів.**

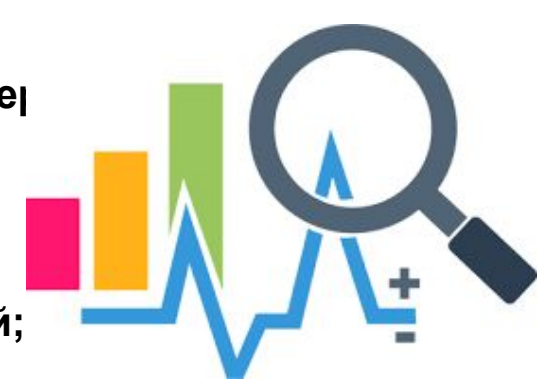

#### **2. Завдання пошуку й усунення несправностей**

- **• Створення спеціалізованого аналітичного середовища для пошуку й усунення несправностей;**
- **• визначення шляху, клієнта та затримок сервера;**
- **• визначення проблем із TCP;**
- **• виявлення проблем із HTTP-проксі;**
- **• виявлення відповідей з помилками від програм;**
- **• побудова графіків швидкості введення-виведення і зіставлення просадок із проблемами в мережі;**
- **• визначення перевантажених буферів;**
- **• порівняння повільних комунікацій із базовим рівнем нормальних комунікацій;**
- **• пошук дублікатів IP-адрес;**
- **• визначення проблем із DHCP-сервером чи ретранслятором у мережі;**
- **• визначення проблем із потужністю сигналу бездротової мережі;**
- **• виявлення повторних спроб передавання у бездротовій мережі;**
- **• захоплення трафіка, який призводить до проблем (і, ймовірно, є їх причиною);**

6

## **3.** *Завдання безпекового (криміналістичного) аналізу*

- **• Створення спеціалізованого аналітичного середовища для мережевої криміналістики;**
- **• виявлення програм, що використовують нестандартні порти;**
- **• визначення трафіка до/від підозрілих хостів;**
- **• огляд того, які хости намагаються отримати IP-адресу;**
- **• визначення трафіка типу «дзвінків додому»;**
- **• визначення процесів, що збирають дані про мережу;**
- **• визначення розташування та побудова глобальної мапи віддалених цільових адрес;**
- **• виявлення сумнівних перенаправлень трафіка;**
- **• перевірка конкретного сеансу обміну даними TCP або UDP між клієнтом і сервером;**
- **• виявлення пакетів, сформованих із потенційно зловмисною метою;**
- **• виявлення сигнатур відомої атаки за ключовими словами в мережевому отлетня ситатур відомогатами за мію товими словами в меремевому** <sub>7</sub>

#### **4. Завдання аналізу прикладних програм**

- **• Дослідження роботи програм і протоколів;**
- **• побудова графіка використання смуги пропускання програмою;**
- **• визначення достатності каналу для програми;**
- **• перевірка продуктивності програми після оновлення/розширення;**
- **• виявлення відповідей з помилками від нещодавно встановленої програми;**
- **• визначення того, які користувачі запускають конкретну програму;**
- **• перевірка того, як програма використовує транспортні протоколи, як-от TCP чи UDP.**

#### **За лаштунками**

- **•Драйвери карт мережевих інтерфейсів.**
- **•Всі інструменти мережевого аналізу залежать від драйверів канального рівня в отриманні безпосереднього доступу до сигналів у мережі.**
- **•Два найбільш поширені мережеві драйвери:**
	- **‒libpcap на Unix (у тому числі й MacOS);**
	- **‒Winpcap на Windows.**

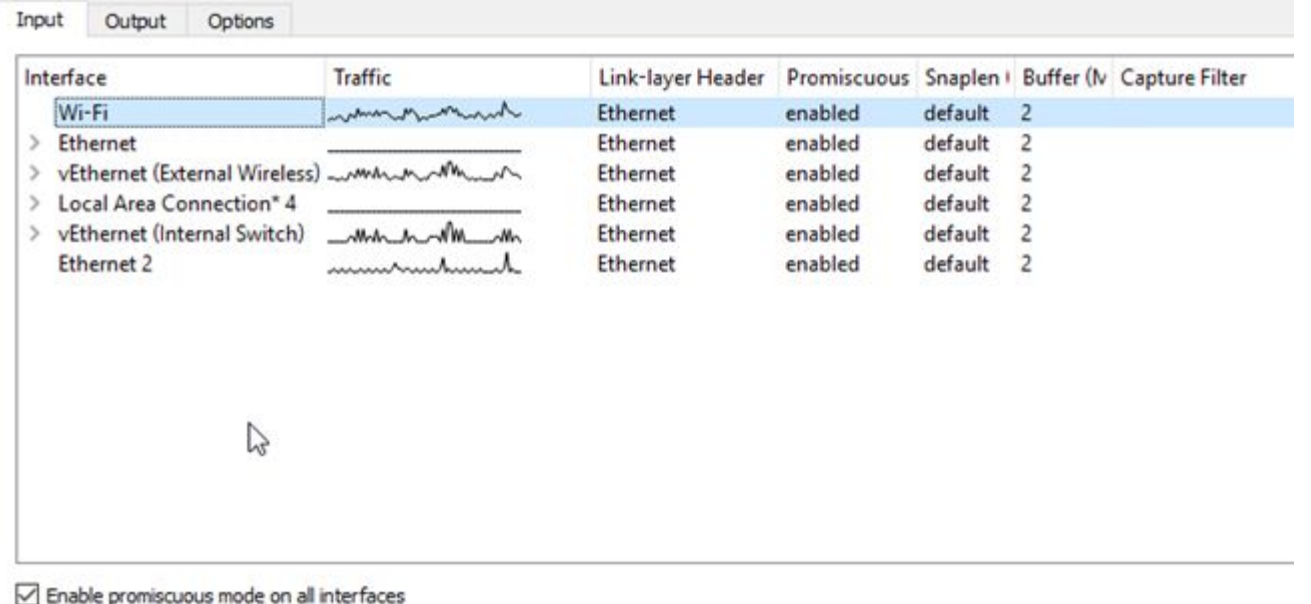

# **Огляд інструментів**

- **• Tcpdump:**
	- **‒ інструмент для командного рядка Unix, що слугує для перехоплення пакетів;**
		- **має фільтри для виловлювання тільки потрібних пакетів;**
	- **‒ зчитує трафік у реальному часі на інтерфейсі, заданому параметром -i;**
	- **‒ або з попередньо записаного файлу трасування, заданого параметром -r;**
		- **ці файли можливо створювати під час захоплення трафіку реального часу за допомогою параметра -w.**
- **• Tshark:**
	- **‒ аналогічна до tcpdump програма захоплення, що йде в комплекті із Wireshark;**
	- **‒ поведінка та прапорці дуже схожі на такі в tcpdump.**
- **• Wireshark:**
	- **‒ удосконалений графічний інтерфейс для відображення трасувань пакетів libpcap/Winpcap.**

#### **Приклад tcpdump**

#### виведення tcpdump на Unix-машині

**01:46:28.808262 IP danjo.CS.Berkeley.EDU.ssh > adsl-69-228-230-7.dsl.pltn13.pacbell.net.2481: . 2513546054:2513547434(1380) ack 1268355216 win 12816**

**01:46:28.808271 IP danjo.CS.Berkeley.EDU.ssh > adsl-69-228-230-7.dsl.pltn13.pacbell.net.2481: P 1380:2128(748) ack 1 win 12816**

**01:46:28.808276 IP danjo.CS.Berkeley.EDU.ssh > adsl-69-228-230-7.dsl.pltn13.pacbell.net.2481: . 2128:3508(1380) ack 1 win 12816**

**01:46:28.890021 IP adsl-69-228-230-7.dsl.pltn13.pacbell.net.2481 > danjo.CS.Berkeley.EDU.ssh: P 1:49(48) ack 1380 win 16560**

# **Про що говорить цей рядок?**

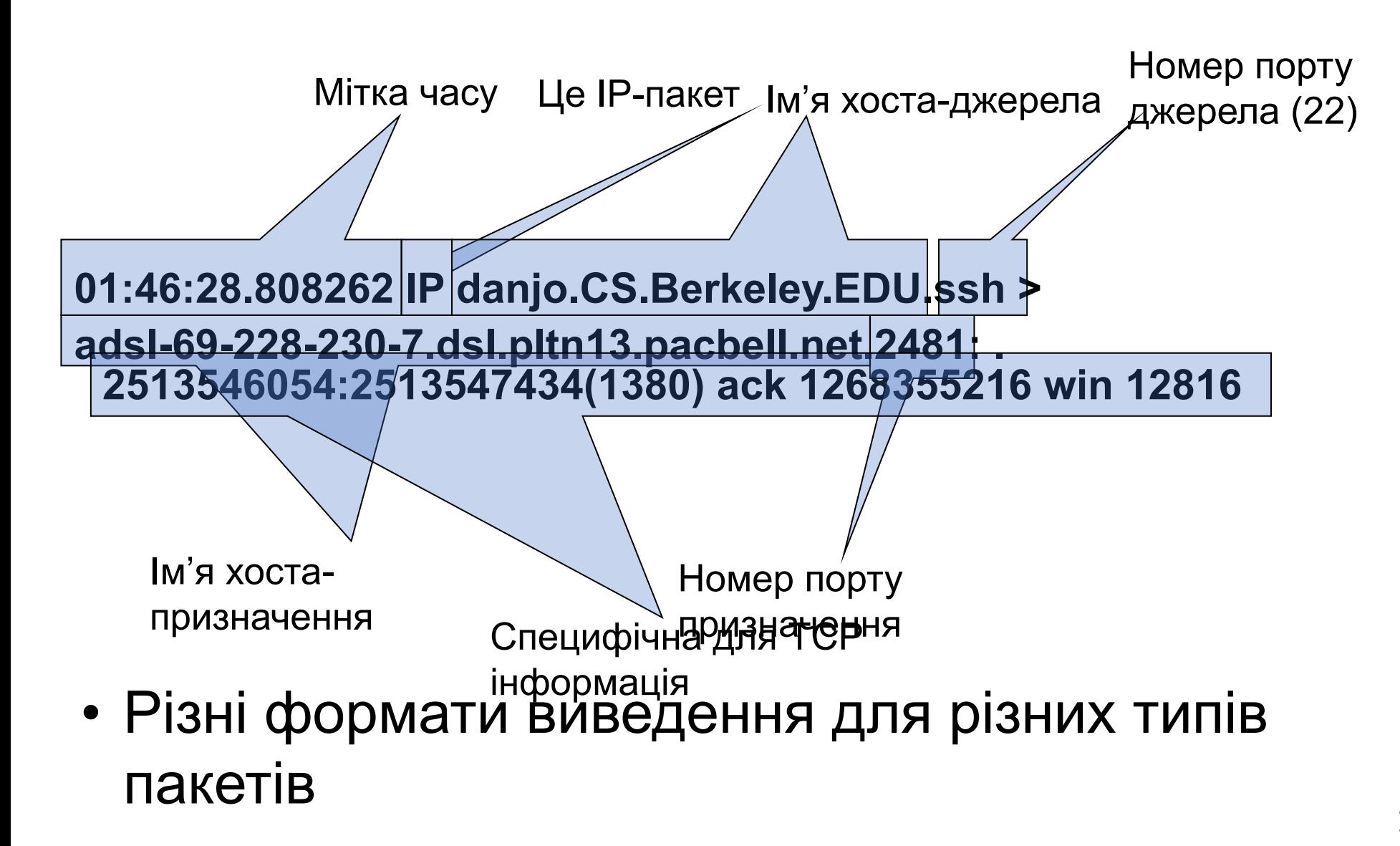

#### **Аналогічне виведення Tshark**

**1190003744.940437 61.184.241.230 -> 128.32.48.169 SSH Encrypted request packet len=48**

**1190003744.940916 128.32.48.169 -> 61.184.241.230 SSH Encrypted response packet len=48**

**1190003744.955764 61.184.241.230 -> 128.32.48.169 TCP 6943 > ssh [ACK] Seq=48 Ack=48 Win=65514 Len=0 TSV=445871583 TSER=632535493**

**1190003745.035678 61.184.241.230 -> 128.32.48.169 SSH Encrypted request packet len=48**

**1190003745.036004 128.32.48.169 -> 61.184.241.230 SSH Encrypted response packet len=48**

**1190003745.050970 61.184.241.230 -> 128.32.48.169 TCP 6943 > ssh [ACK] Seq=96 Ack=96 Win=65514 Len=0 TSV=445871583 TSER=632535502**

## **tshark**

**C:\Program Files\Wireshark>tshark -help TShark 1.0.0 Dump and analyze network traffic. See http://www.wireshark.org for more information.**

**Copyright 1998-2008 Gerald Combs <gerald@wireshark.org> and contributors. This is free software; see the source for copying conditions. There is NO warranty; not even for MERCHANTABILITY or FITNESS FOR A PARTICULAR PURPOSE.**

**Usage: tshark [options] ...**

**Capture interface:**

- **-i <interface> name or idx of interface (def: first non-loopback)**
- **-f <capture filter> packet filter in libpcap filter syntax**
- **-s <snaplen> packet snapshot length (def: 65535)**
- **-p don't capture in promiscuous mode**
- **-B <br />buffer size>** size of kernel buffer (def: 1MB)
- **-y <link type> link layer type (def: first appropriate)**
- **-D print list of interfaces and exit**
- **-L print list of link-layer types of iface and exit**

**Capture stop conditions:**

# **Wireshark**

- **•Прослуховувач пакетів/аналізатор протоколів.**
- **•Мережевий інструмент із відкритим вихідним кодом.**
- **•Актуальна версія інструмента Ethereal.**

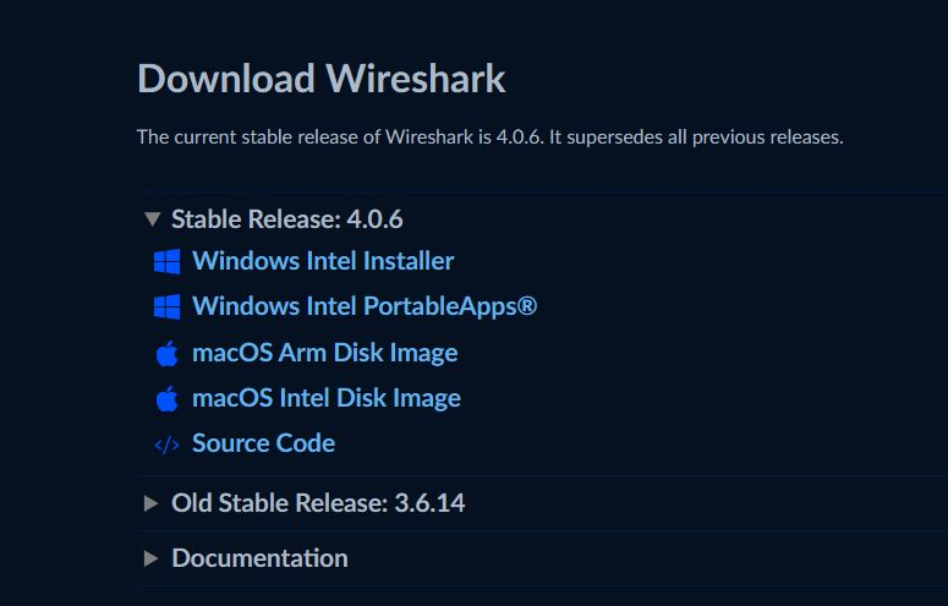

https://www.wireshark.org/download.html

#### **Як Wireshark захоплює трафік?**

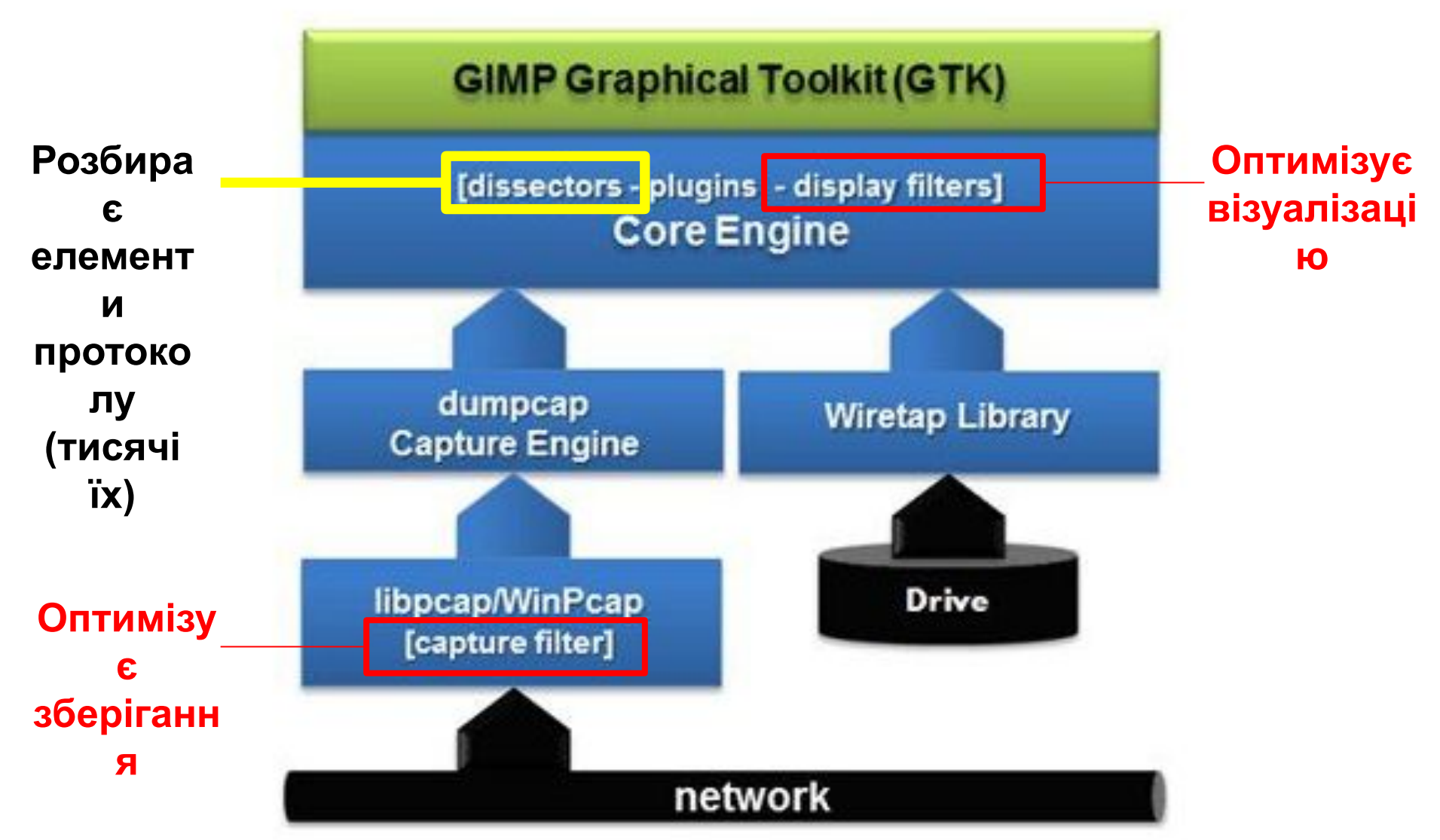

# **Основи: чому Wireshark?**

- **•Вільний аналізатор протоколів із відкритим кодом.**
- **•Простий у вивченні та використанні.**
- **•Використовується фахівцями в різноманітних цілях:**
	- **‒загальний аналіз трафіку;**
	- **‒пошук і усунення несправностей;**
	- **‒безпековий аналіз;**
	- **‒аналіз програм.**
- **•Підтримується багатьма ОС.**

## **Меню «Help» (Довідка)**

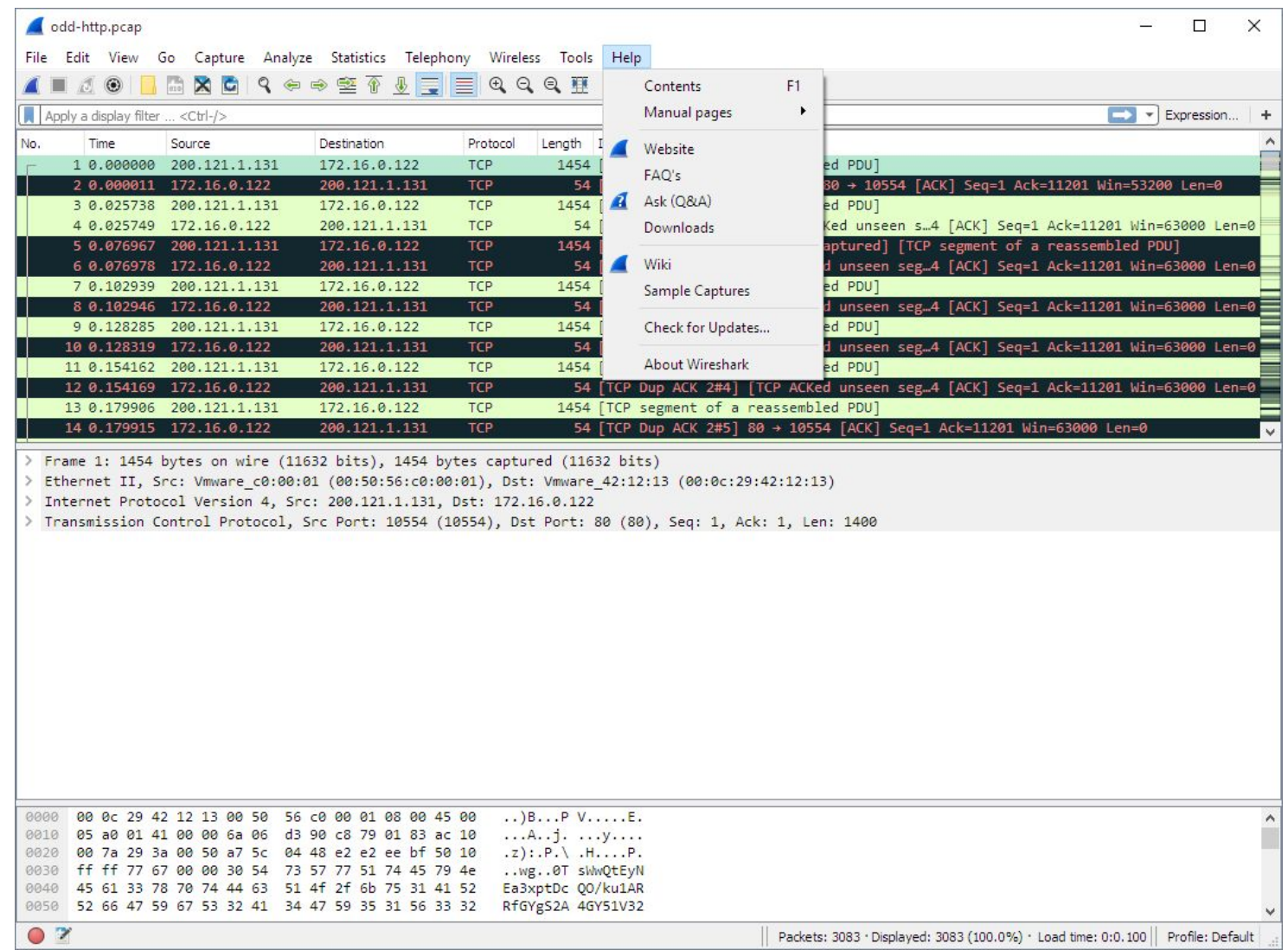

# **Подання з трьома областями**

#### **за промовчанням**

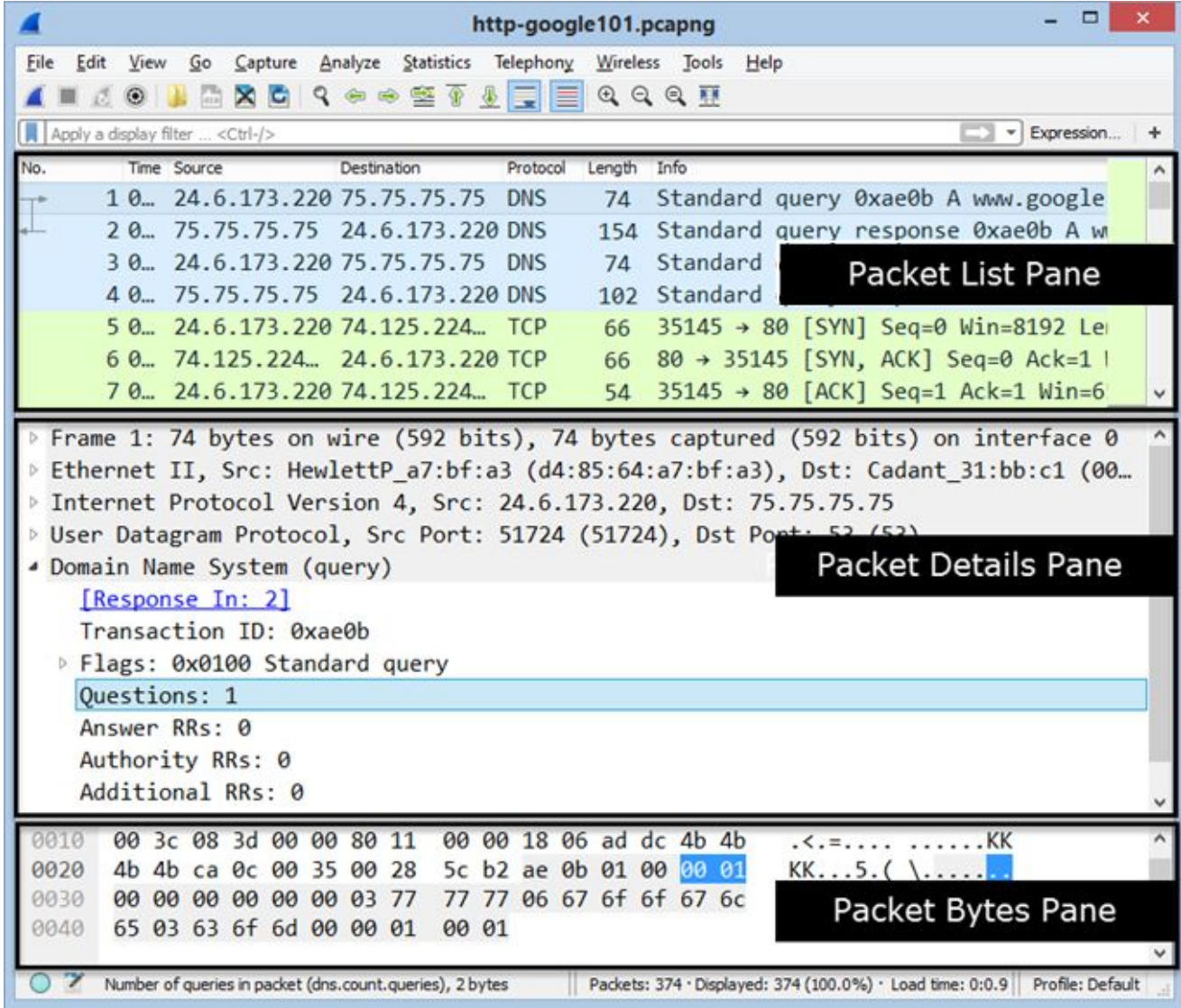

#### **Використання основного представлення Wireshark**

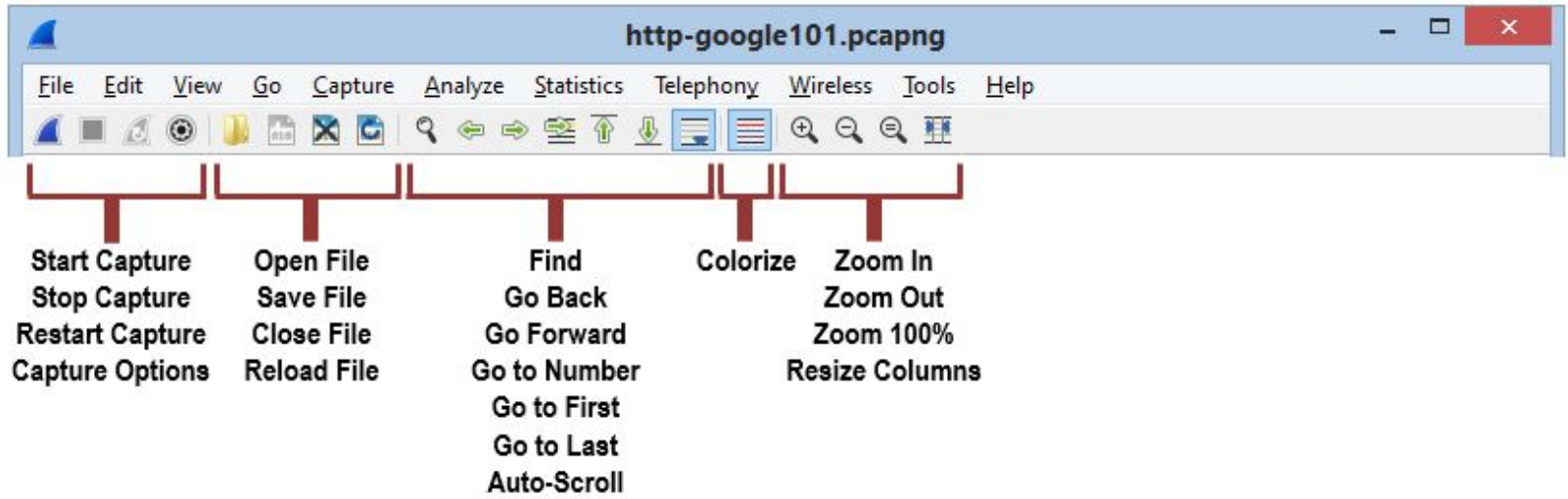

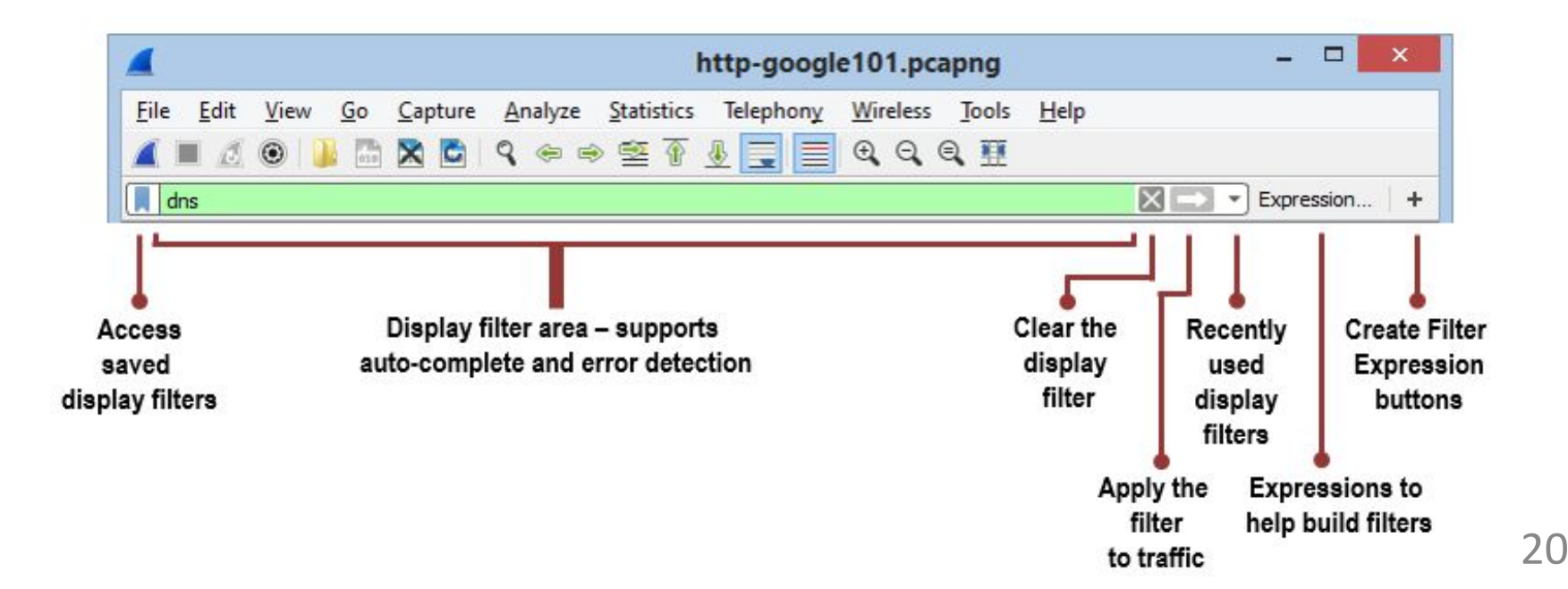

#### **Фільтри відображення (постфільтри)**

- **•Фільтри відображення (також відомі як постфільтри) відфільтровують тільки те, що виводиться на екран.**
	- **‒Захоплені пакети нікуди з трасування не подінуться.**
- **•Фільтри відображення мають свій формат і набагато потужніші за фільтри захоплення.**

#### **Область «Packet List» (Список пакетів)**

#### **•В області списку пакетів відображуються всі пакети в поточному файлі захоплення.**

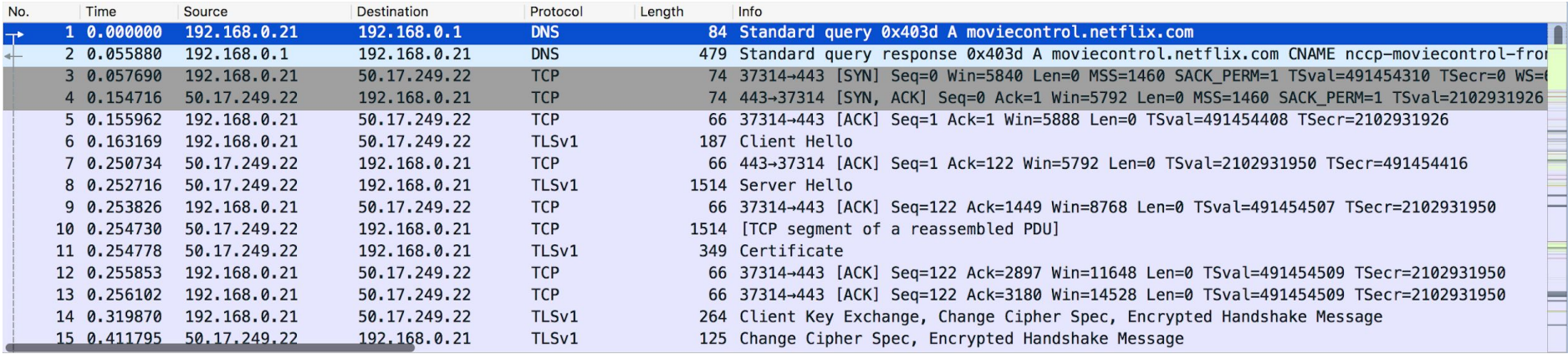

### **Область «Packet List» (Список пакетів)**

#### **•Сім стовпців за промовчанням:**

- **‒ «No.» (№), «Time» (Час), «Source» (Джерело), «Destination» (Призначення), «Protocol» (Протокол), «Length» (Довжина), «Packet Information» (Інформація пакета).**
- **•В першому стовпці зазначається, який стосунок кожен з пакетів має до вибраного пакета.**

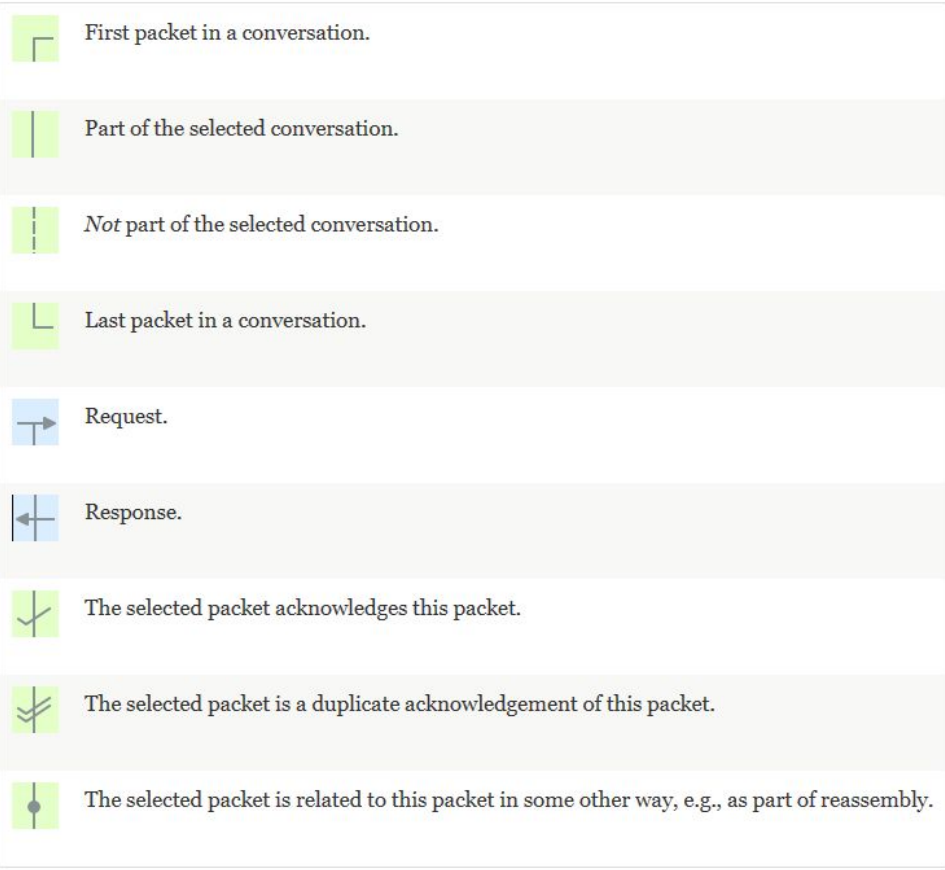

## **Використання області «Packet List» (Список пакетів)**

- **• Змінення порядку стовпців.**
- **• Сортування інформації у стовпці:**
	- **‒ тільки коли захоплення зупинене.**
- **• Приховування, відображення, перейменування та видалення стовпців за натисненням правою кнопкою миші на заголовку стовпця.**
- **• Перегляд доступних функцій за натисненням правою кнопкою миші в області «Packet List» (Список пакетів):**
	- **‒ застосування фільтра;**
	- **‒ розфарбовування трафіка;**
	- **‒ повторне збирання трафіка;**
	- **‒ розгортання всіх полів;**
	- **‒ додавання стовпців;**
	- **‒ та багато іншого.**

#### **Область «Packet Details» (Деталі пакета)**

**•Відображає протоколи та поля протоколів обраного пакета.**

**•Рядки опису протоколу (мітки піддерева) та поля пакета відображаються у формі дерева, яке можна розгортати та згортати.**

```
> Ethernet II, Src: Globalsc 00:3b:0a (f0:ad:4e:00:3b:0a), Dst: Vizio 14:8a:e1 (00:19:9d:14:8a:e1)
> Internet Protocol Version 4, Src: 192.168.0.1, Dst: 192.168.0.21
> User Datagram Protocol, Src Port: 53 (53), Dst Port: 34036 (34036)
Domain Name System (response)
     [Request In: 1]
     [Time: 0.055880000 seconds]
     Transaction ID: 0x403d
  > Flags: 0x8180 Standard query response, No error
     Ouestions: 1
     Answer RRs: 2
    Authority RRs: 8
     Additional RRs: 8
  > Oueries
   > Answers
   > Authoritative nameservers
   > Additional records
```
#### **Область «Packet Bytes» (Байти пакета)**

- **•Відображає дані поточного пакета (вибраного в області «Packet List» (Список пакетів)) у шістнадцятковому поданні.**
	- **‒Кожен рядок містить зсув даних, 16 байтів у шістнадцятковому поданні та 16 байтів у ASCII-поданні. Замість недрукованих байтів підставляється крапка («.»).**

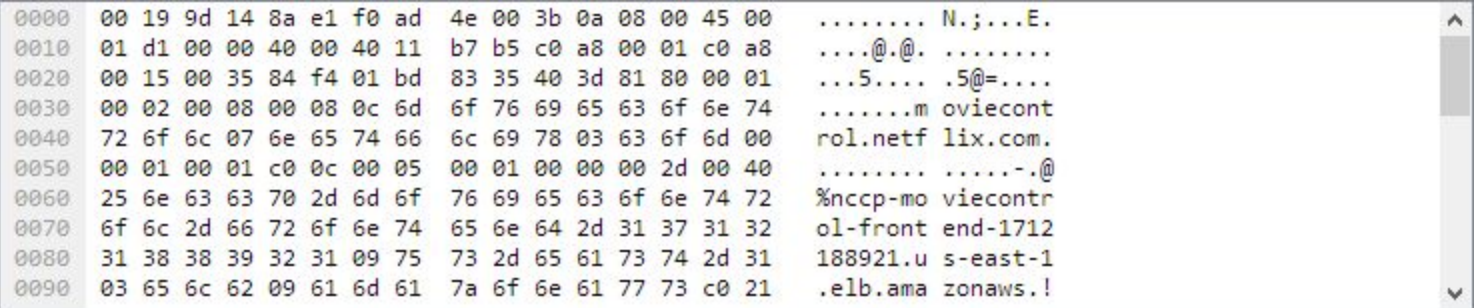

#### **Куди податися, якщо не вдається розпізнати протокол?**

#### **•Google.**

#### **•wiki.wireshark.org:**

- **‒якщо протокол визначений користувачем, результати можуть різнитися;**
- **‒в загальному випадку достатньо ввести адресу wiki.wireshark.org/<протокол>,**

▪ **наприклад: wiki.wireshark.org/SSDP;**

**‒домашня сторінка:** 

**wiki.wireshark.org/ProtocolReference;**

▪ **можна переглядати за сімействами протоколів;**

**‒описи фільтрів відображення (http://www.wireshark.org/docs/dfref/):**

▪ **визначення конкретних полів для кожного протоколу.**

#### **Ресурс Wireshark: вікісторінки**

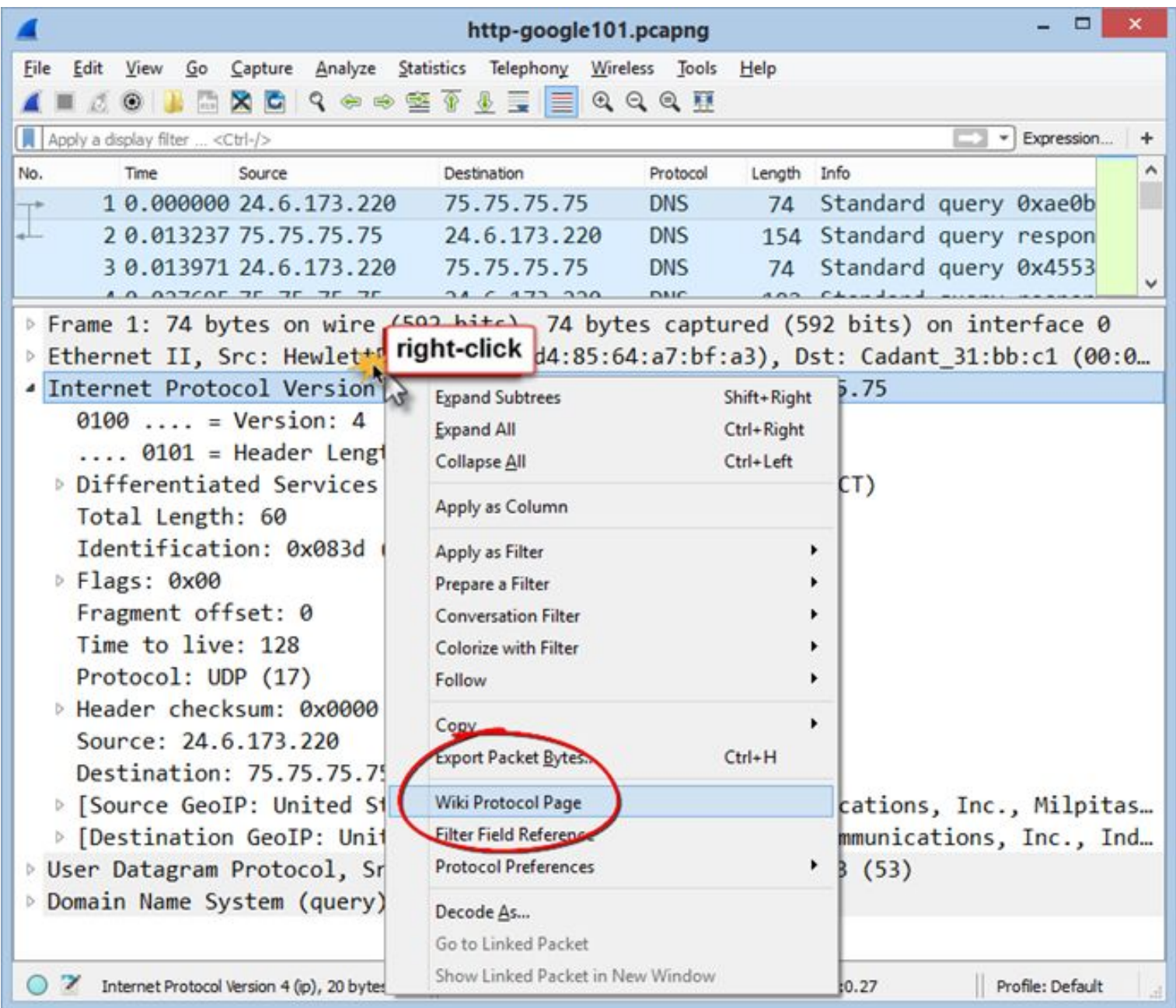

# **Кінець**  $\mathcal{F}$